# Library Decisions with Alma Analytics

Elizabeth Jones
Max Chambers Library
Director of Library Technology & Data Management
ejones42@uco.edu

Setting Desk Schedules

Purchasing Equipment

Collection Development

Report Setup

- -Use of Bins / Case
- -Calculated Fields
- -Cast
- -Visualization

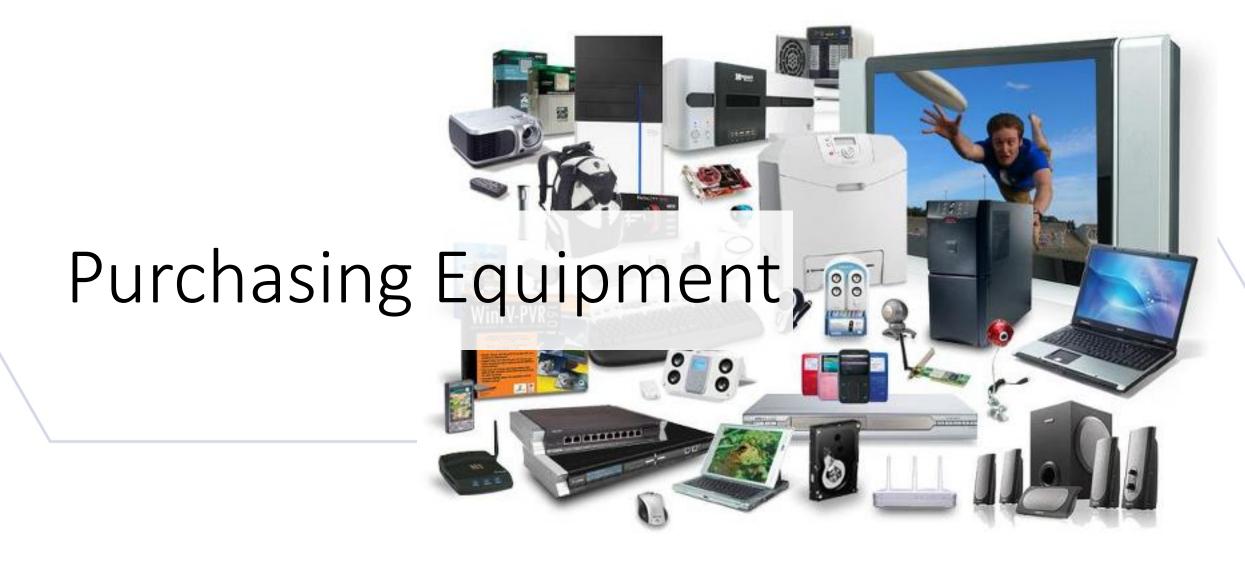

# Purchasing Equipment

- Problem: 30 aging laptops/tablets of various size, type, and brand.
- How many and what type do we purchase?
- To determine the number, we need to know the average number checked out simultaneously.

|                | Loans |       |       |       |  |
|----------------|-------|-------|-------|-------|--|
| Laptop         | 2015  | 2016  | 2017  | 2018  |  |
| Dell Latitude  | 819   | 2,272 | 1,934 |       |  |
| Dell Tablet    | 3,369 | 3,059 | 2,612 | 199   |  |
| HP Laptop      |       |       | 575   | 1,043 |  |
| Levovo Ideapad |       |       | 323   |       |  |

# Purchasing Equipment Report

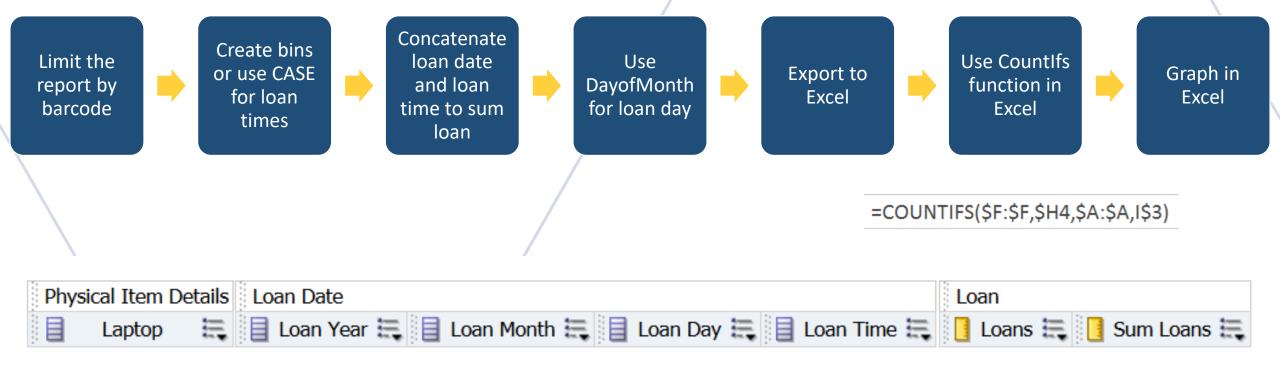

### Loan Day

DAYOFMONTH("Loan Date"."Loan Date")

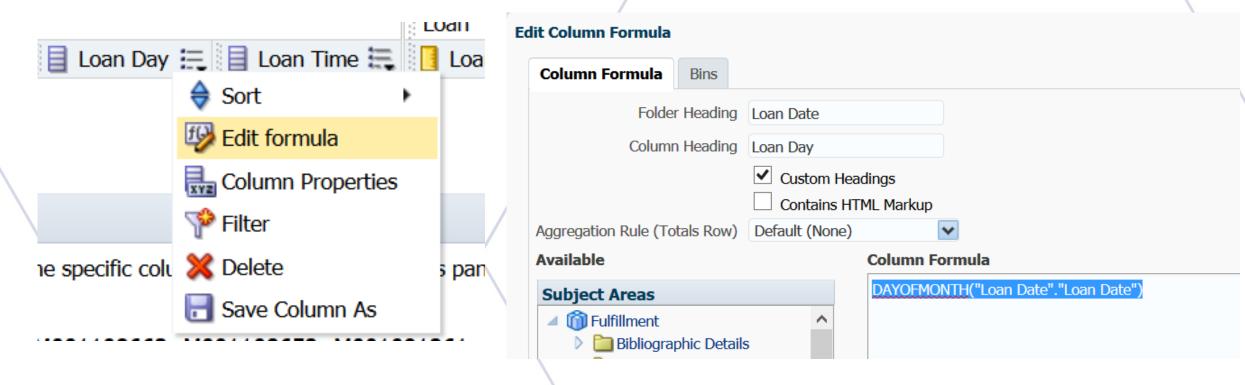

#### **CASE**

#### **Laptops**

CASE WHEN "Physical Item Details". "Barcode" IN ('M001097513', 'M001097525', 'M001097526', 'M001097527', 'M001097528', 'M001097529', 'M001097530', 'M001097531') THEN 'Dell Latitude' WHEN "Physical Item Details". "Barcode" IN 'M001091261', 'M001091269', 'M001091266' M001091262',´!M001091268',´!M001091277 'M001091267', 'M001091274', 'M001091270' 'M001091265', 'M001022449', 'M001091264 'M001091263', 'M001106889', 'M001091272', WHEN "Physical Item Details". "Barcode" IN ('M001108653', 'M001108654', 'M001108663', 'M001108652') THEN 'Levovo Ideapad' WHEN "Physical Item Details"."Barcode" IN ('M000997586', 'M000997599', 'M000997598', 'M000997600', 'M000997601', 'M000997597', 'M000997585', 'M000997602') THEN 'HP Laptop' ELSE 'Other' END

#### Loan Time

CASE WHEN "Loan Date"."Loan Time" LIKE '07%' THEN '7am-8am' WHEN "Loan Date"."Loan Time" LIKE '08%' THEN '8am-9am' WHEN "Loan Date"."Loan Time" LIKE '10%' THEN '10am-11am' WHEN "Loan Date"."Loan Time" LIKE '11%' THEN '11am-12pm' WHEN "Loan Date"."Loan Time" LIKE '12%' THEN '12pm-1pm' WHEN "Loan Date"."Loan Time" LIKE '13%' THEN '1pm-2pm' WHEN "Loan Date"."Loan Time" LIKE '14%' THEN '2pm-3pm' WHEN "Loan Date"."Loan Time" LIKE '15%' THEN '3pm-4pm' WHEN "Loan Date"."Loan Time" LIKE '16%' THEN '4pm-5pm' WHEN "Loan Date"."Loan Time" LIKE '18%' THEN '5pm-6pm' WHEN "Loan Date"."Loan Time" LIKE '18%' THEN '6pm-7pm' WHEN "Loan Date"."Loan Time" LIKE '19%' THEN '7pm-8pm' WHEN "Loan Date"."Loan Time" LIKE '22%' THEN '9pm-10pm' WHEN "Loan Date"."Loan Time" LIKE '22%' THEN '10pm-11pm' WHEN "Loan Date"."Loan Time" LIKE '22%' THEN '10pm-11pm' WHEN "Loan Date"."Loan Time" LIKE '23%' THEN '11pm-12am' WHEN "Loan Date"."Loan Time" LIKE '03%' THEN '3am-4am' WHEN "Loan Date"."Loan Time" LIKE '03%' THEN '3am-4am' WHEN "Loan Date"."Loan Time" LIKE '03%' THEN '3am-4am' WHEN "Loan Date"."Loan Time" LIKE '04%' THEN '4am-5am' WHEN "Loan Date"."Loan Time" LIKE '05%' THEN '5am-6am' WHEN "Loan Date"."Loan Time" LIKE '04%' THEN '4am-5am' WHEN "Loan Date"."Loan Time" LIKE '05%' THEN '5am-6am' WHEN "Loan Date"."Loan Time" LIKE '05%' THEN '5am-6am' WHEN "Loan Date"."Loan Time" LIKE '05%' THEN '5am-6am' WHEN "Loan Date"."Loan Time" LIKE '05%' THEN '5am-6am' WHEN "Loan Date"."Loan Time" LIKE '05%' THEN '5am-6am' WHEN "Loan Date"."Loan Time" LIKE '06%' THEN '6am-7am' ELSE 'Other' END

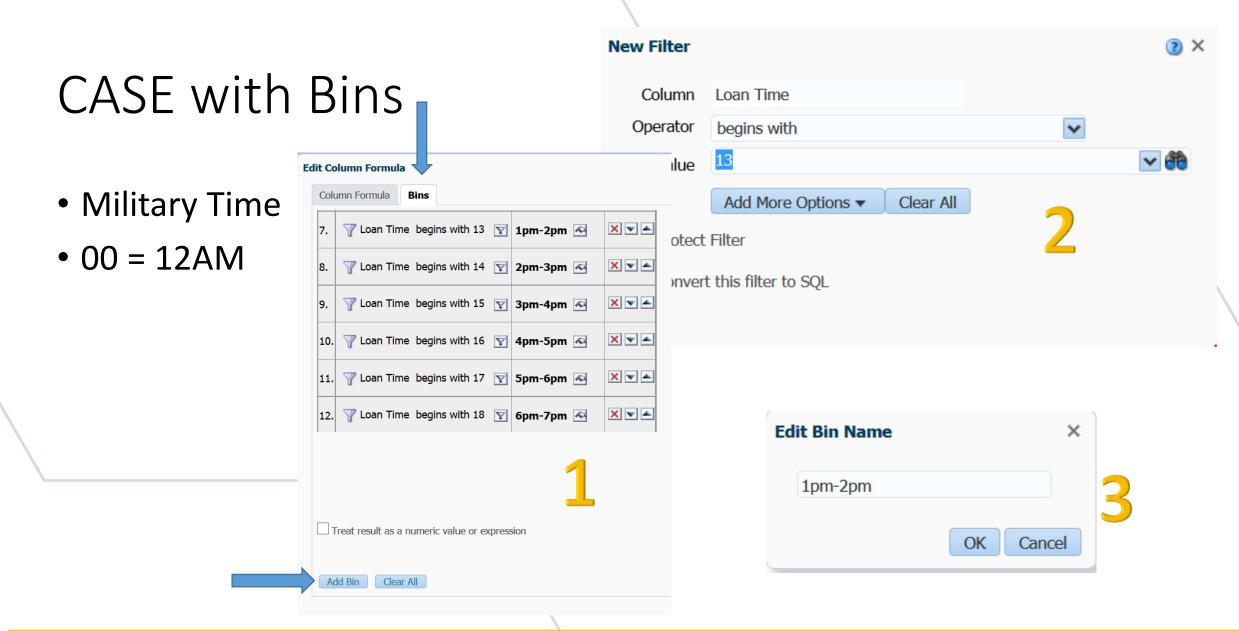

#### Sum Loan – Concatenation & CAST

Sum("Loan"."Loans" BY (CAST("Loan Date"."Loan Date" AS CHAR)||' - '||CASE WHEN "Loan Date"."Loan Time" LIKE '07%' THEN '7am-8am' WHEN "Loan Date"."Loan Time" LIKE '08%' THEN '8am-9am' WHEN "Loan Date"."Loan Time" LIKE '09%' THEN '9am-10am' WHEN "Loan Date". "Loan Time" LIKE '10%' THEN '10am-11am' WHEN "Loan Date". "Loan Time" LIKE '11%' THEN '11am-12pm' WHEN "Loan Date"."Loan Time" LIKE '12%' THEN '12pm-1pm' WHEN "Loan Date". "Loan Time" LIKE '13%' THEN '1pm-2pm' WHEN "Loan Date"."Loan Time" LIKE '14%' THEN '2pm-3pm' WHEN "Loan Date"."Loan Time" LIKE '15%' THEN '3pm-4pm' WHEN "Loan Date"."Loan Time" LIKE '16%' THEN '4pm-5pm' WHEN "Loan Date". "Loan Time" LIKE '17%' THEN '5pm-6pm' WHEN "Loan Date". "Loan Time" LIKE '18%' THEN '6pm-7pm' WHEN "Loan Date"."Loan Time" LIKE '19%' THEN '7pm-8pm' WHEN "Loan Date"."Loan Time" LIKE '20%' THEN '8pm-9pm' WHEN "Loan Date"."Loan Time" LIKE '21%' THEN '9pm-10pm' WHEN "Loan Date"."Loan Time" LIKE '22%' THEN '10pm-11pm' WHEN "Loan Date"."Loan Time" LIKE '23%' THEN '11pm-12am' WHEN "Loan Date"."Loan Time" LIKE '00%' THEN '12am-1am' WHEN "Loan Date"."Loan Time" LIKE '01%' THEN '1am-2am' WHEN "Loan Date". "Loan Time" LIKE '02%' THEN '2am-3am' WHEN "Loan Date"."Loan Time" LIKE '03%' THEN '3am-4am' WHEN "Loan Date"."Loan Time" LIKE '04%' THEN '4am-5am' WHEN "Loan Date"."Loan Time" LIKE '05%' THEN '5am-6am' WHEN "Loan Date"."Loan Time" LIKE '06%' THEN '6am-7am' ELSE 'Other' END))

#### Sum Loan – Concatenation & CAST

- Loans are lists for each barcode for a particular date during a one hour time period.
- We want total loans (all barcodes) for a particular date and time.
- Sum (<col1> BY <col2) Red.
- Col2 is the issue. It is the combination of the loan date and loan time.
- Concatenate: <loan date> || '/- ' || <loan time> Orange.
- Error concatenating dates. Need to change the field type to CHAR
- CAST (<loan date> AS CHAR) Blue.
- Loan time is created by the CASE function. You have to concatenate the entire CASE function for loan time. Green.

#### **Excel Visualization**

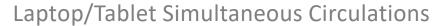

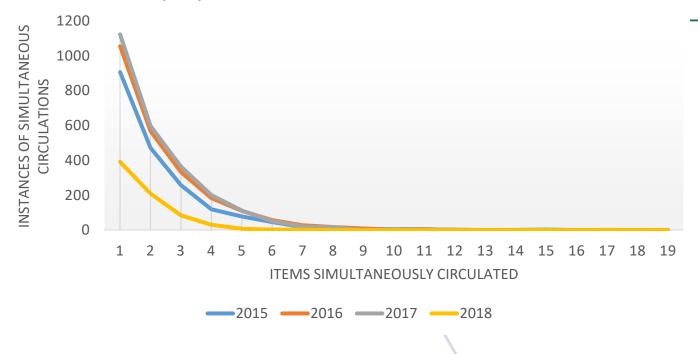

|    | 2015 | 2016 | 2017 | 2018 |
|----|------|------|------|------|
| 1  | 906  | 1055 | 1123 | 391  |
| 2  | 472  | 568  | 598  | 209  |
| 3  | 258  | 333  | 364  | 84   |
| 4  | 119  | 183  | 201  | 30   |
| 5  | 78   | 110  | 112  | 7    |
| 6  | 46   | 57   | 51   | 2    |
| 7  | 17   | 27   | 21   | 2    |
| 8  | 11   | 17   | 15   | 0    |
| 9  | 6    | 9    | 1    | 0    |
| 10 | 5    | 2    | 3    | 0    |
| 11 | 5    | 5    | 3    | 0    |
| 12 | 1    | 0    | 2    | 0    |
| 13 | 0    | 0    | 0    | 0    |
| 14 | 1    | 0    | 0    | 0    |
| 15 | 2    | 0    | 0    | 0    |
| 16 | 0    | 0    | 0    | 0    |
| 17 | 0    | 1    | 0    | 0    |
| 18 | 0    | 0    | 0    | 0    |

Setting Desk Schedules

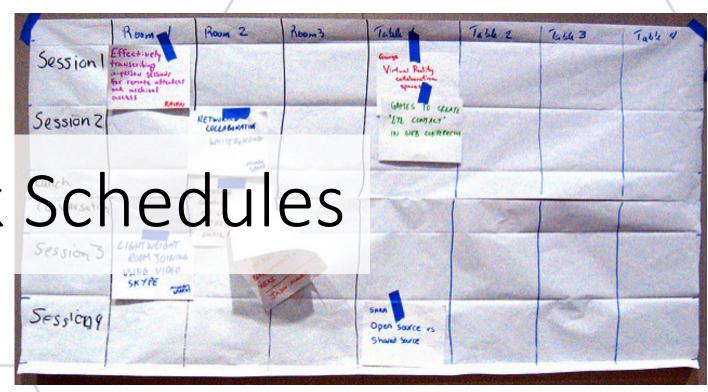

#### Desk Schedules

- What are our busiest times?
- How many people should we schedule?
- Can limit by desk, if you have multiple circulation desks in Alma.
- Filter by loan year.
- This will give you the busiest hours.
- Change CASE labels for loan time so they can be sorted 0-23.

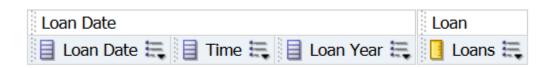

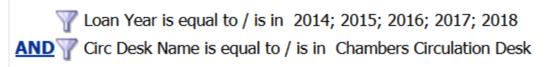

Loan Date

Loan Year

Sum Loans

More Columns ...

click

Time

Loans

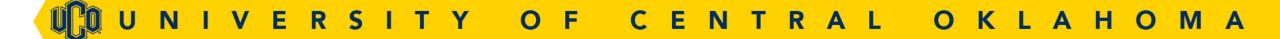

#### Alma Visualization

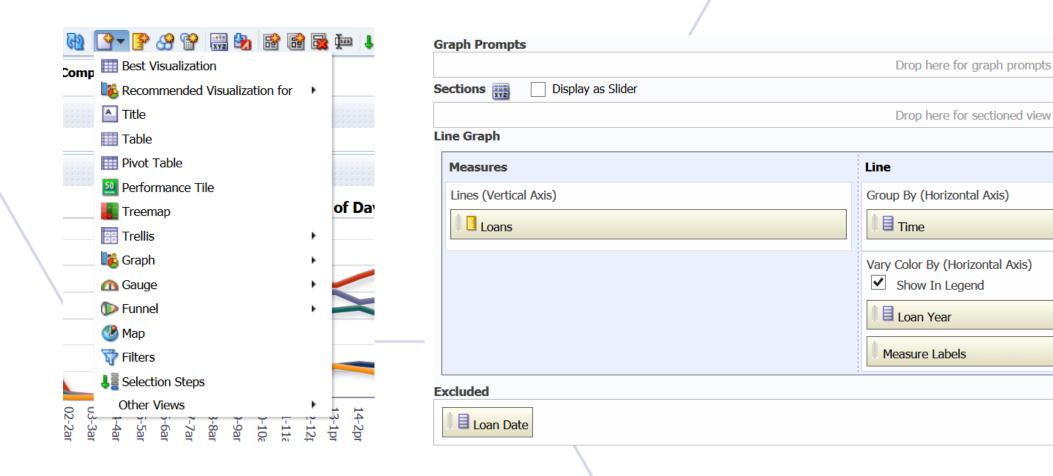

Samp

Loans

Show Subject

#### Alma Visualization Cont...

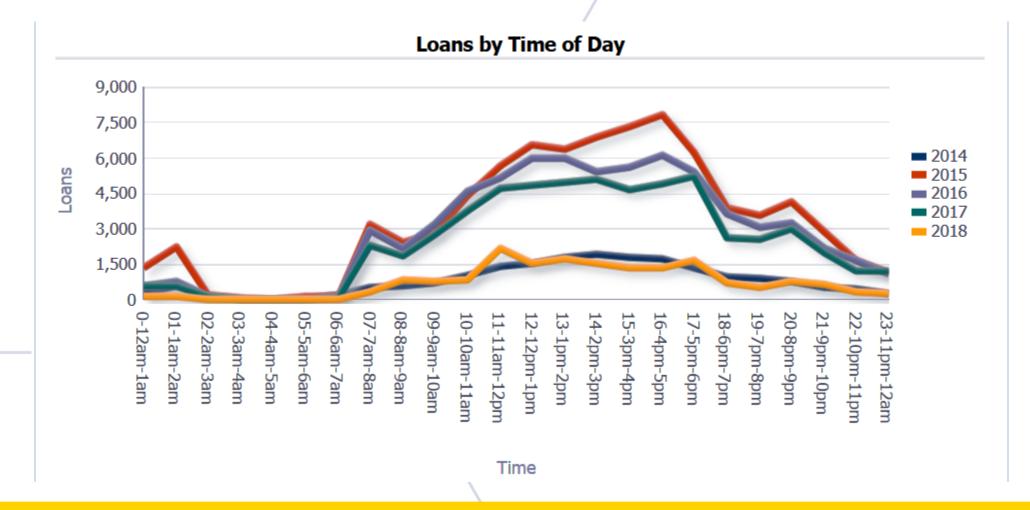

#### Desk Schedules – Further Consideration

- How many loans constitute scheduling extra people?
- Is there a way to pull the data that shows loans/patron (transactions)?

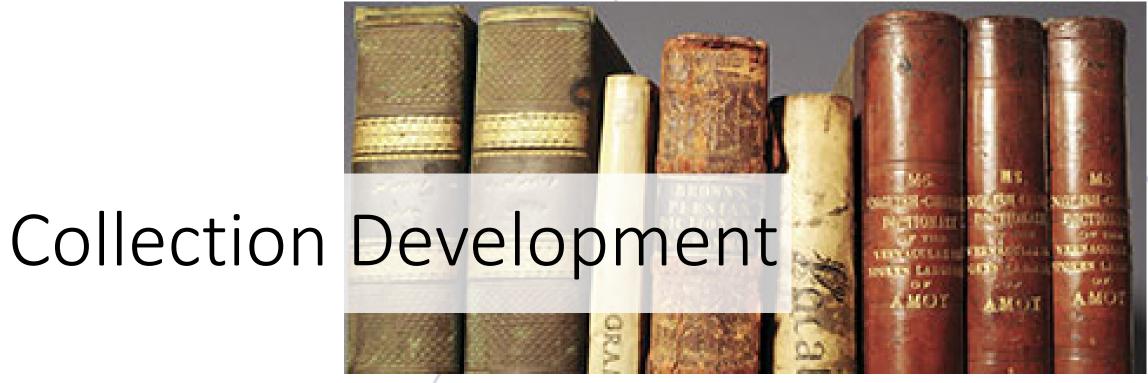

# Collection Development by Subject

Group by topline LC call number

Going to use the 1st Subject heading

Count the number of titles in that area

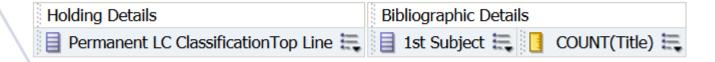

Permanent LC ClassificationTop Line is between QA75.5 and QA76.95

AND Material Type is equal to / is in Book

# Subject & Title Fields

#### 1<sup>st</sup> Subject

CASE WHEN
 LOCATE(';',"Bibliographic
 Details"."Subjects") > '0' THEN
 LEFT("Bibliographic
 Details"."Subjects",
 (LOCATE(';',"Bibliographic
 Details"."Subjects")-1)) ELSE
 "Bibliographic
 Details"."Subjects" END

#### **Count Title**

COUNT("Bibliographic Details"."Title")

#### Alma Visualization

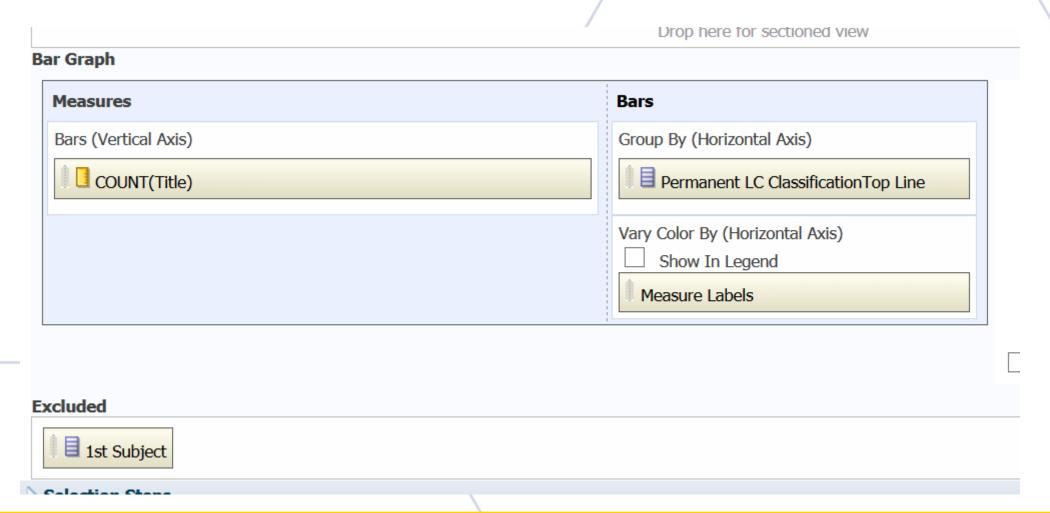

#### Alma Visualization Cont...

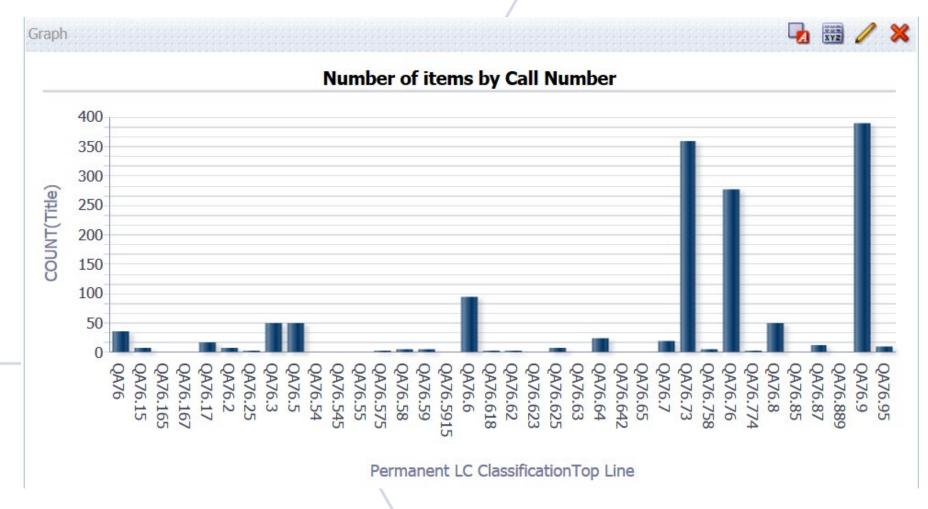

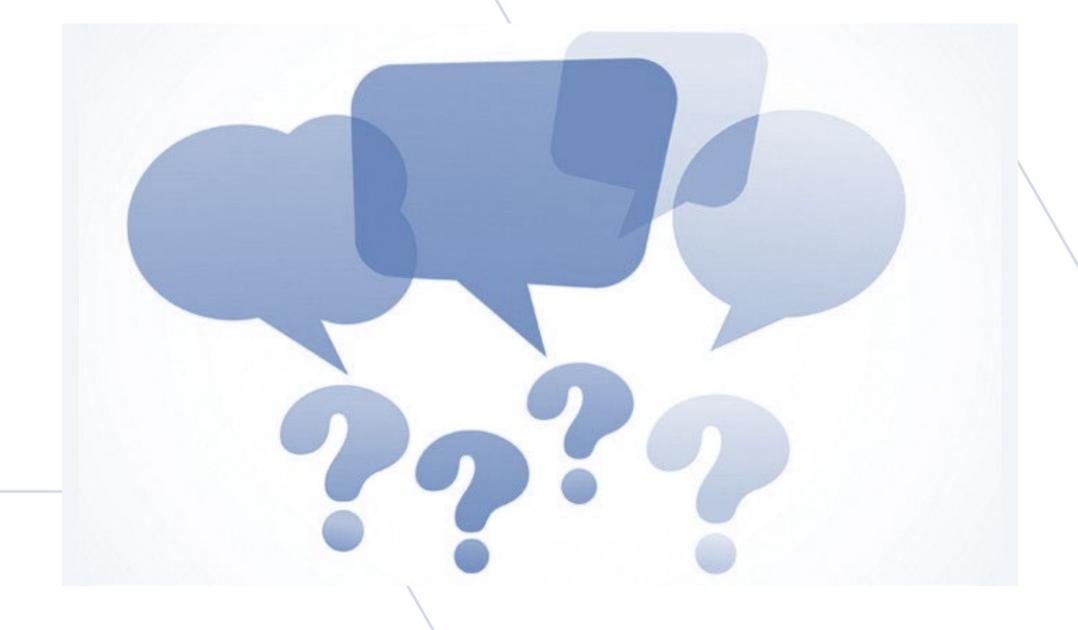

UCOUNIVERSITY OF CENTRAL OKLAHOMA